# **ارائه پایگاه ساینس دایرکت:**

براي جستجو در پایگاه اطالعاتی ساینس دایرکت، به آدرس .کنید مراجعه www.sciencedirect.com

زمانی که آدرس باال را می زنیم صفحه زیر برای ما باز میشود،ابتدا باید در این پایگاه ثبت نام کنیم.

در قسمت باالی صفحه سمت چپ دو گزینه داریم :Register وin Sign

که Registerبرای زمانی استفاده میشود که برای اولین بار در این پایگاه میخواهیم ثبت نام کنیم.

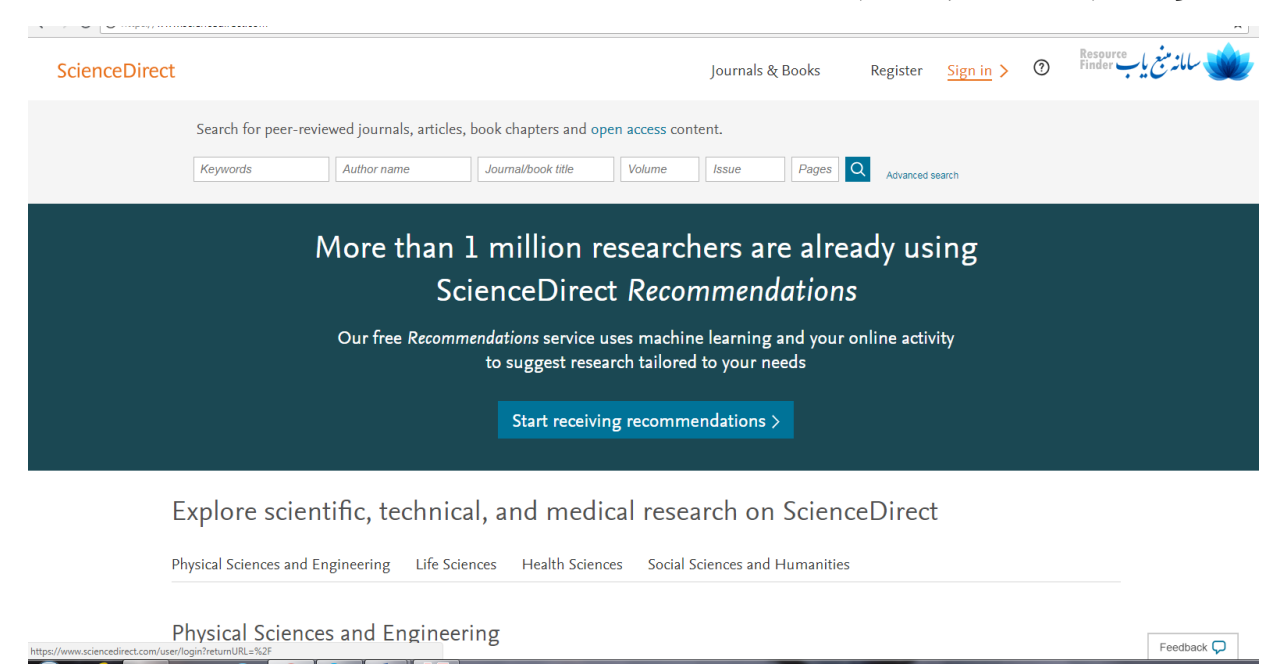

با کلیک بر روی گزینه یRegisterصفحه زیر برای شما نمایش داده می شود:

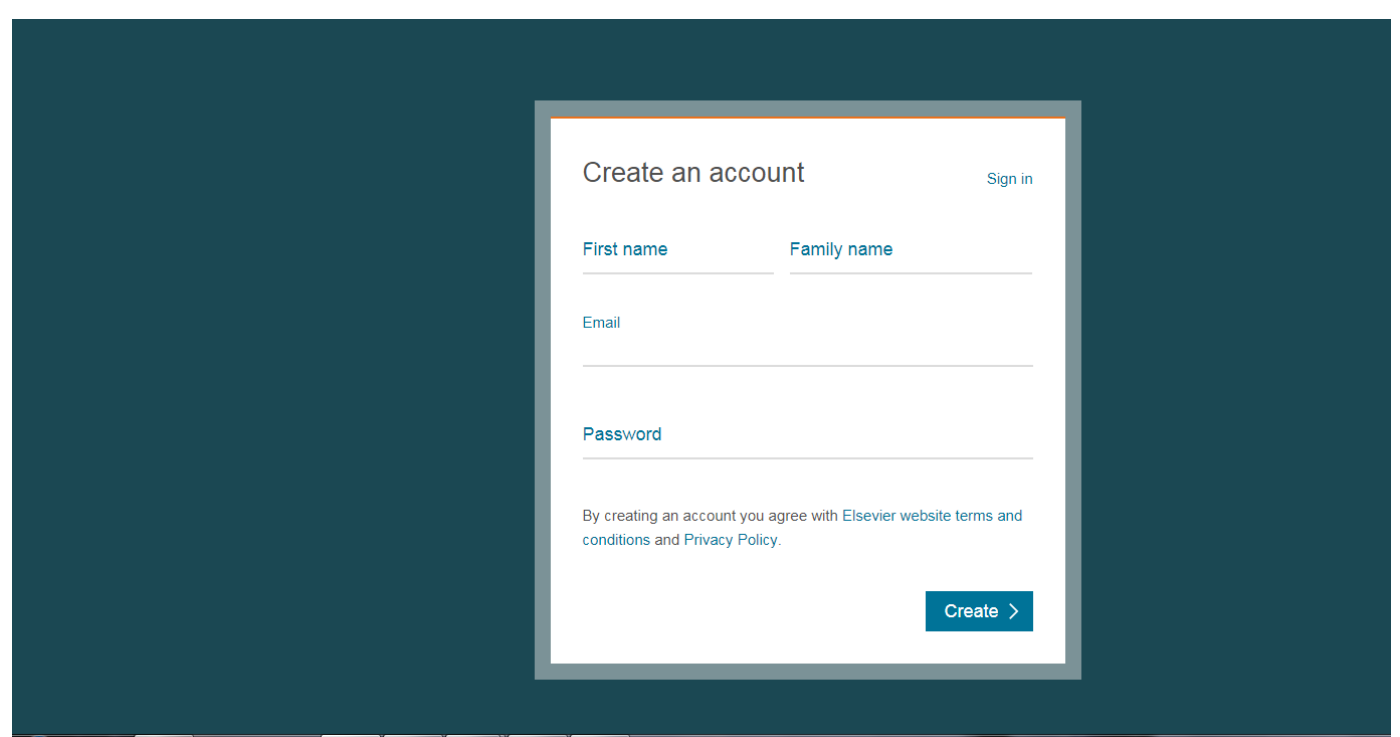

که با وارد کردن نام و نام خانوادگی و ایمیل و پسورد مورد نظر خود می توانید ثبت نام کنید.

وسپس قسمتی تبلیغی برای شما باز میشود که باپذیرش ویا رد آن فرایند ثبت نامتان تکمیل می شود.

حال اگر قبلا در این پایگاه ثبت نام کرده اید باید به قسمت Sign in مراجعه کرده و با وارد کردن ایمیل و پسوردتان وارد شوید.

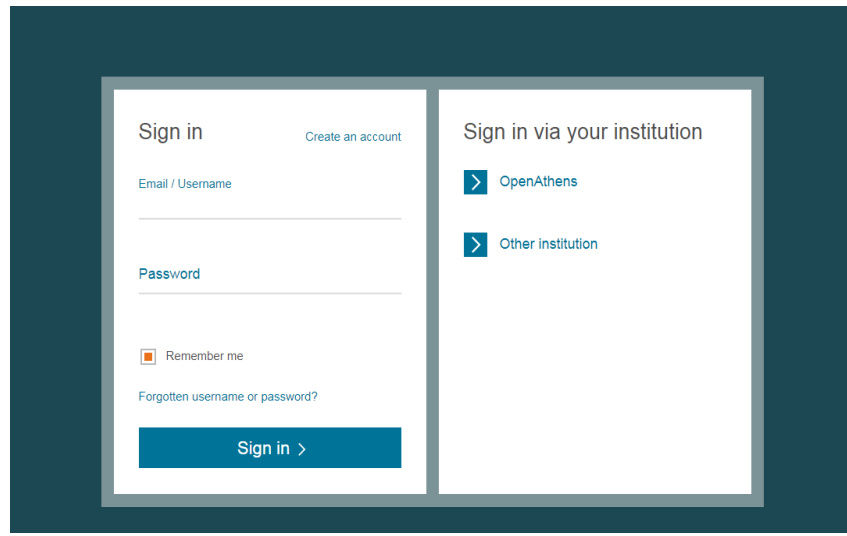

این پایگاه دارای دو نوع سرچ ساده و پیشرفته می باشد.

که سرچ ساده در همان صفحه اصلی می باشد و شامل بخش های کلید واژه، نام نویسنده، عنوان مجله یا کتاب، جلد شماره و صفحه است:

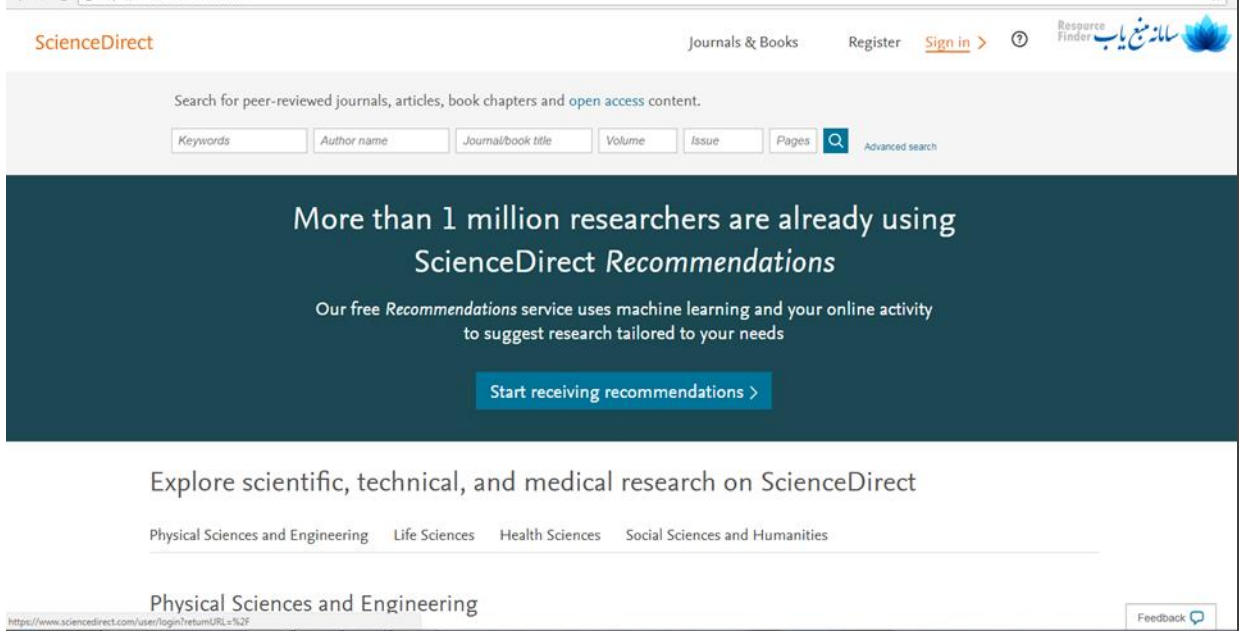

جستجو پیشرفته:

در قسمت کناری جستجو ساده search Advancedرا داریم.که با کلیک بر روی آن صفحه زیر برای ما باز می شود. که شامل : ۱) Find articles with these terms: در این قسمت می توانیم با کلید وازه سرچ کنیم2.(s(Year براساس سال3((s(Author : نام نویسنده4(

Title, abstract or )5 نویسنده سازمانی وابستگی براساس :Author affiliation keywords: بر اساس کلید واژه یا چکیده و یا عنوان ویا براساس دسته بندی میتوانیم نوع مقاله موزد نظرمان را انتخاب کنیم.

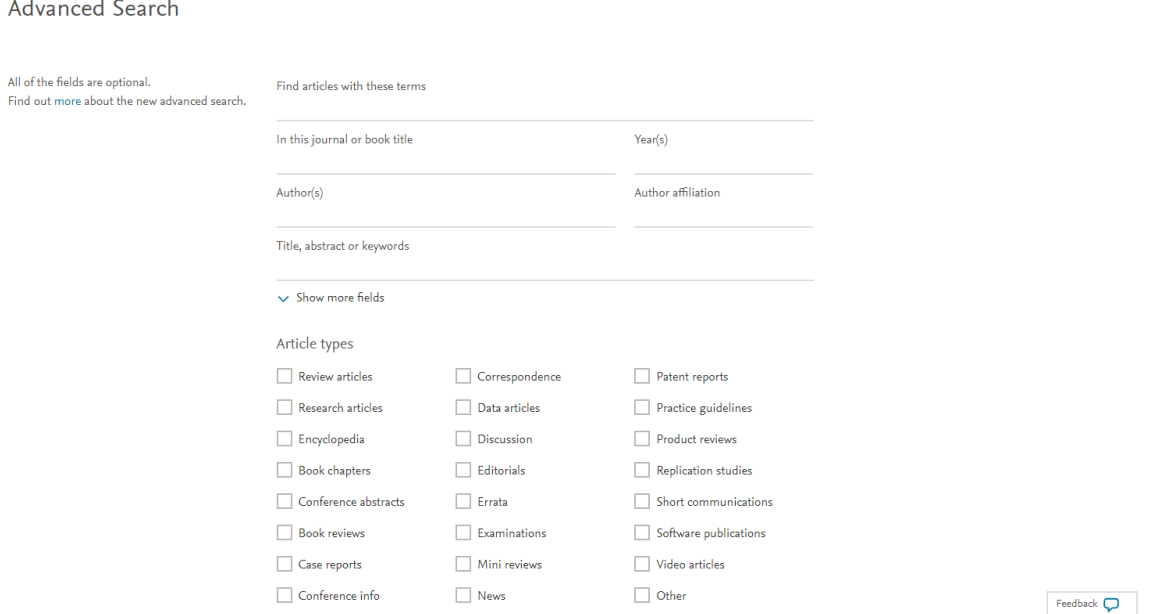

جستجوی موضوعی : در این نوع از جستجو موضوعات را به 4 حیطه کلی تقیسم بندی کرده و در هر حیطه موضوعات مربوطه لیست شده و همچنین انتشارات اخیر و پر بازدید ها را هم می توانیم در ذیل هر حیطه مشاهده نماییم.

حیطه های مذکور به شرح زیر می باشند:

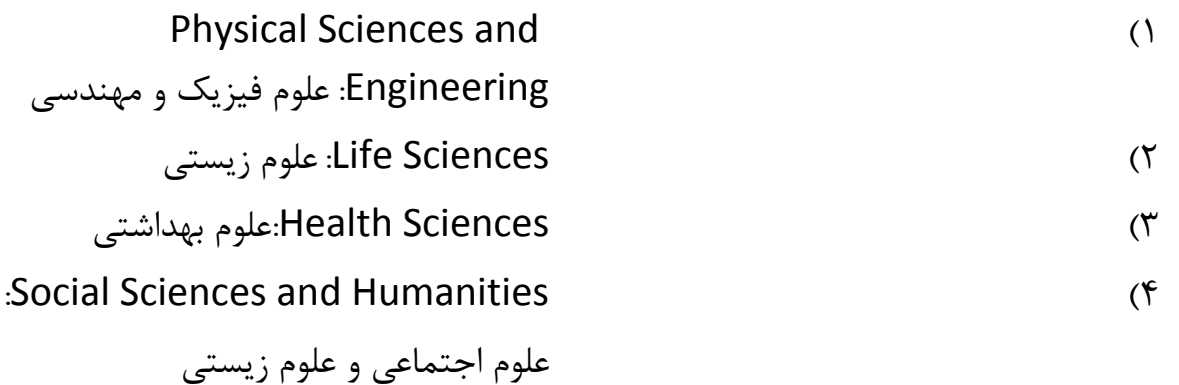

## Explore scientific, technical, and medical research on ScienceDirect

Physical Sciences and Engineering Life Sciences Health Sciences Social Sciences and Humanities

## Physical Sciences and Engineering

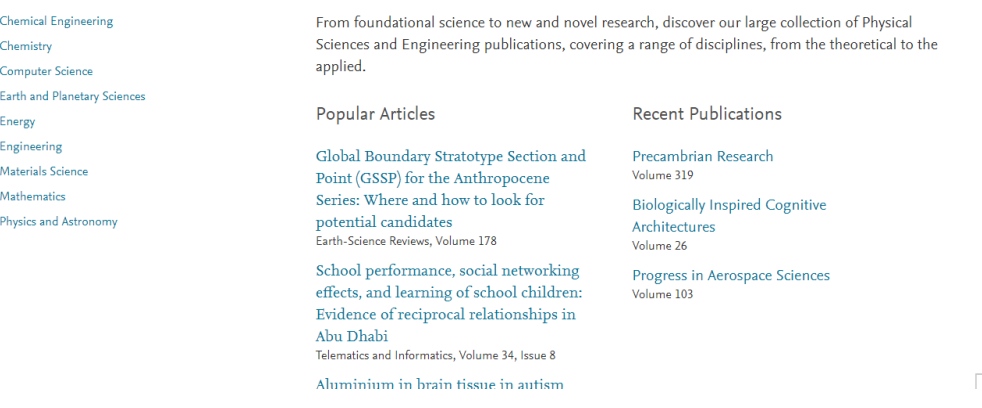

Eaadhank  $\Box$ 

جستجوی الفبایی: در این نوع جستجو که در انتها ی صفحه اصلی این پایگاه ارائه می شود می توان براساس حروف اول موضوع مورد نظر جستجو کرد به این طریق که ابتدا حرف مورد نظر را انتخاب و سپس حیطه های موضوعی ای که با این حرف شروع میشوند را برای ما می آورد که با انتخاب موضوع مد نظر می توانیم به مقاله یا کتاب مورد نظر دسترسی پیدا کنیم.

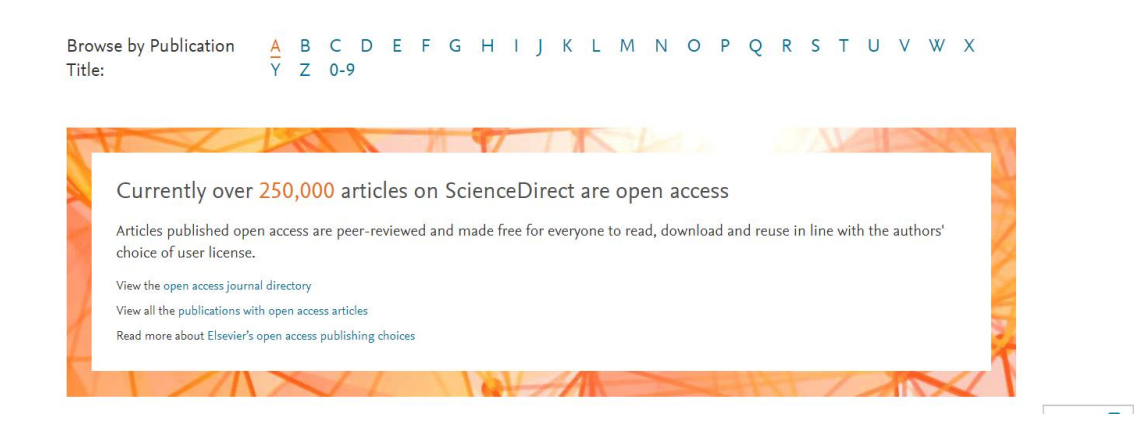

جستجوی ساده، جستجو براساس کلید واژه:ابتدا کلید واژه مد نظر را در باکس مربوط به خود وارد می کنیم.

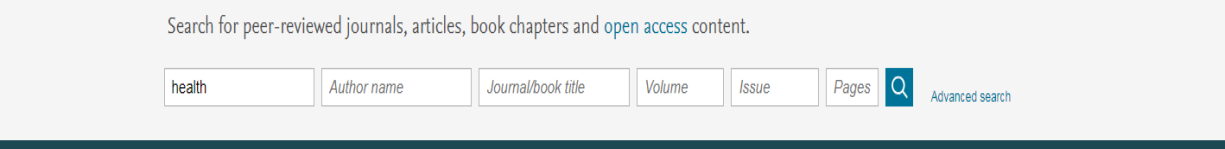

مشاهده نتایج:

در صفحه ی نتایج، لیست رکورد های بازیابی شده اعم از مقاله یا کتاب مشاهده می شود. اگررکورد بازیابی شده مقاله باشد عنوان مقاله، نویسنده، و لینک های چکیده و دریافت متن مشاهده می شود و چنانچه رکورد بازیابی شده کتاب یا بخشی از کتاب باشد عنوان کتاب، نویسنده و سال انتشار آن مشاهده میشود.

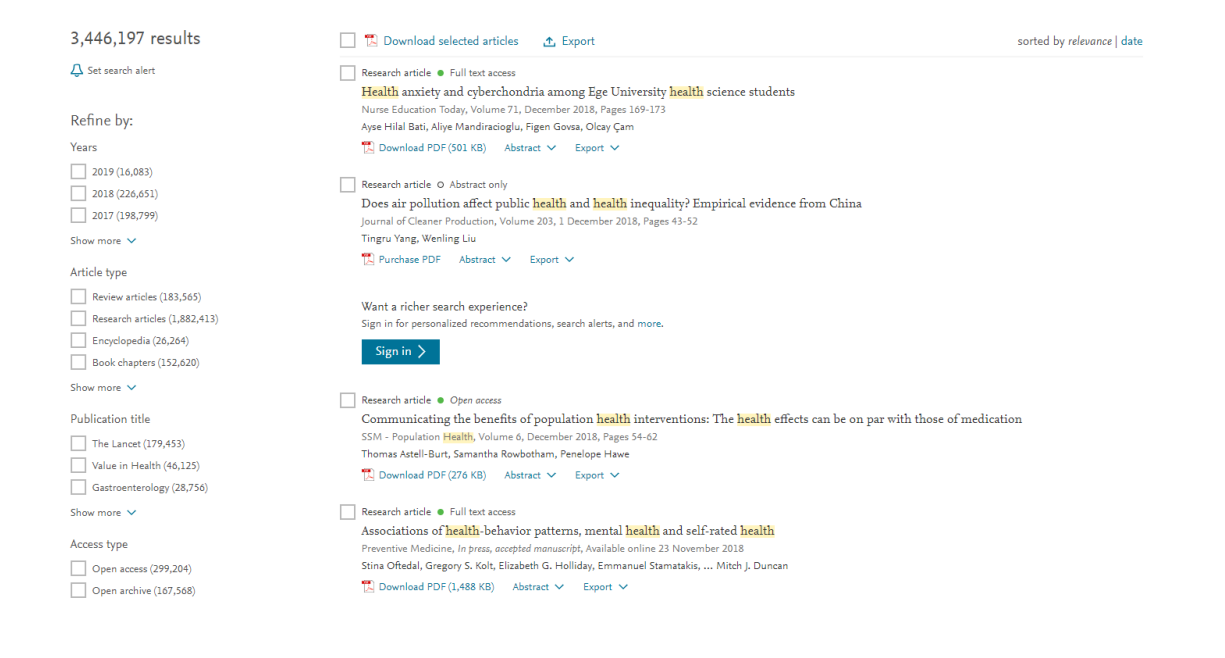

تعداد نتایج و توضیح محدود گر ها و توضیح صفحات: در سمت چپ و باالی صفحه تعداد نتایج جستجو را مشاهده می کنیم و با استفاده از گزینه های سمت چپ صفحه نتایج امکان محدود کردن نتایج جستجو بر اساس گزینه های زیر می باشد:

- 1( Years: میتوانیم یک محدود سالی انتخاب کنیم.
- 2( type Article: نوع مقاله امان را می توانیم محدود کنیم که برای مثال مروری با شد، پزوهشی باشد و یا....
	- 3( title Publication:محدود کردن عنوان انتشار
- 4( type Access: نوع دسترسی را مشخص می کنیم که برای مثال دسترسی آزاد باشد و یا آرشیوی و.....

برای مثال یکی از نتایج جستجو شده را باز می کنیم که ممکن است کتاب باشد و یا ژورنال که به شرح زیر است:

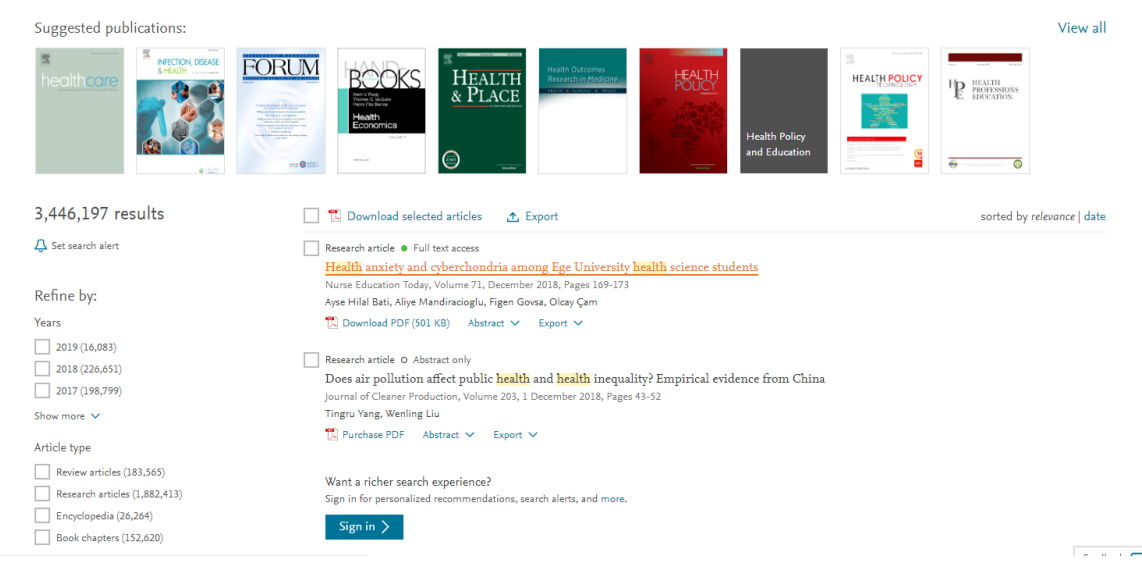

باز کردن ژورنال: در این قسمت می توان عالوه بر مشاهده عنوان مجله ای که مقاله مورد نظر در آن است می توان مشخصات این مقاله و قسمت های مختلف آن را به تفکیک مشاهده کرد.

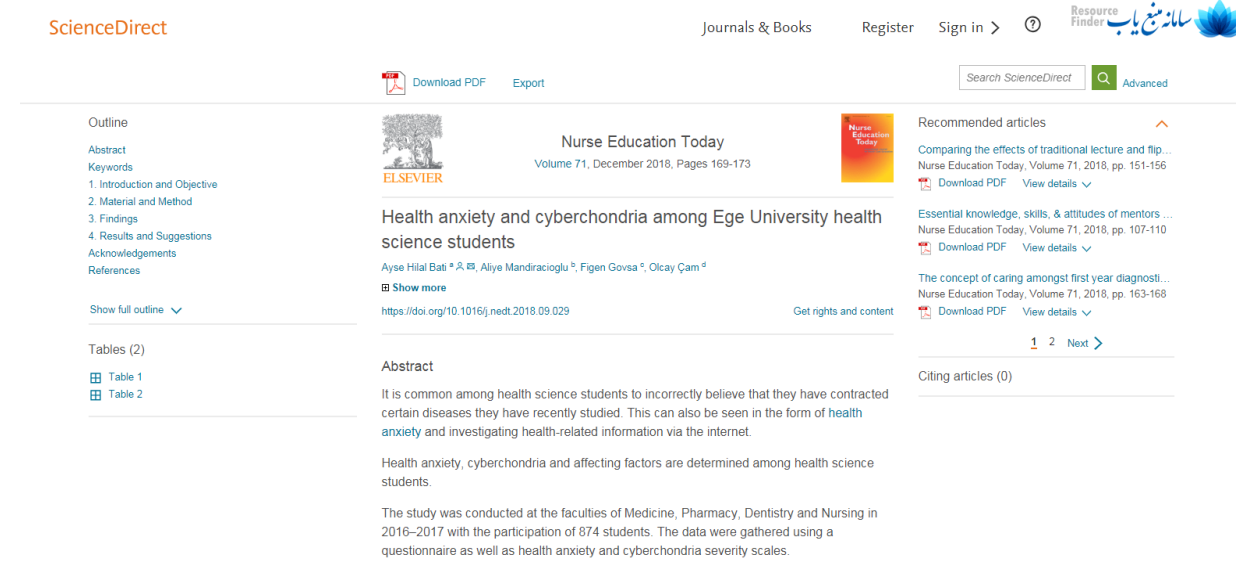

In the presence of a health problem, 14.2% of students seek health information via the internet. 83.7% use mobile phone to access the internet, 1/4 of students conduct health

 $Feedback$ 

باز کردن کتاب :

در این قسمت می توان تصویر کتاب، نام و مشخصاتش را مشاهده کرد. همچنین این امکان وجود دارد در بخش های مختلف این کتاب سرچ کرد و یا فهرست مکندرجات ان کتاب را مشاهده نمود و هر بخش از کتاب به صورت یک فابل جداگانه قابل دریافت است.

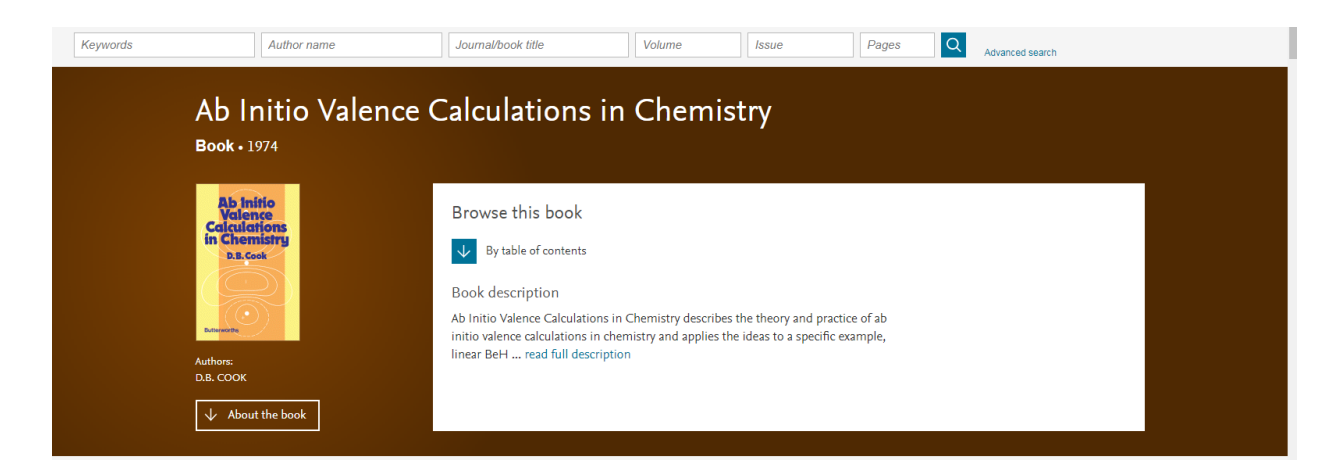

توضح کتاب یا مجله:

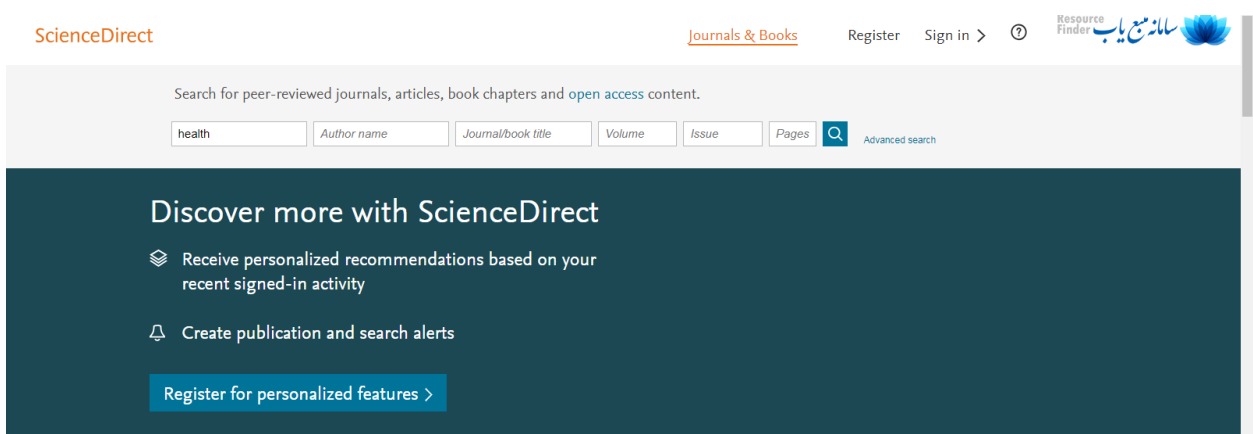

مجالت: با انتخاب این گزینه امکان جستجو در مجالت الزویر فراهم می گردد. عالوه بر امکاناتی که برای محدود کردن زمینه موضوعی ومحدوده سالی وجود دارد، می توان نوع مقاله را هم مشخص کرد.

کتاب:با انتخاب این گزینه امکان جستجو در کتاب های این مجموعه فراهم می شود. در این قسمت نیز همانند مجالت امکاناتی برای محدود کردن زمینه موضوعی ومحدوده ی سالی کتاب ها وجود دارد.

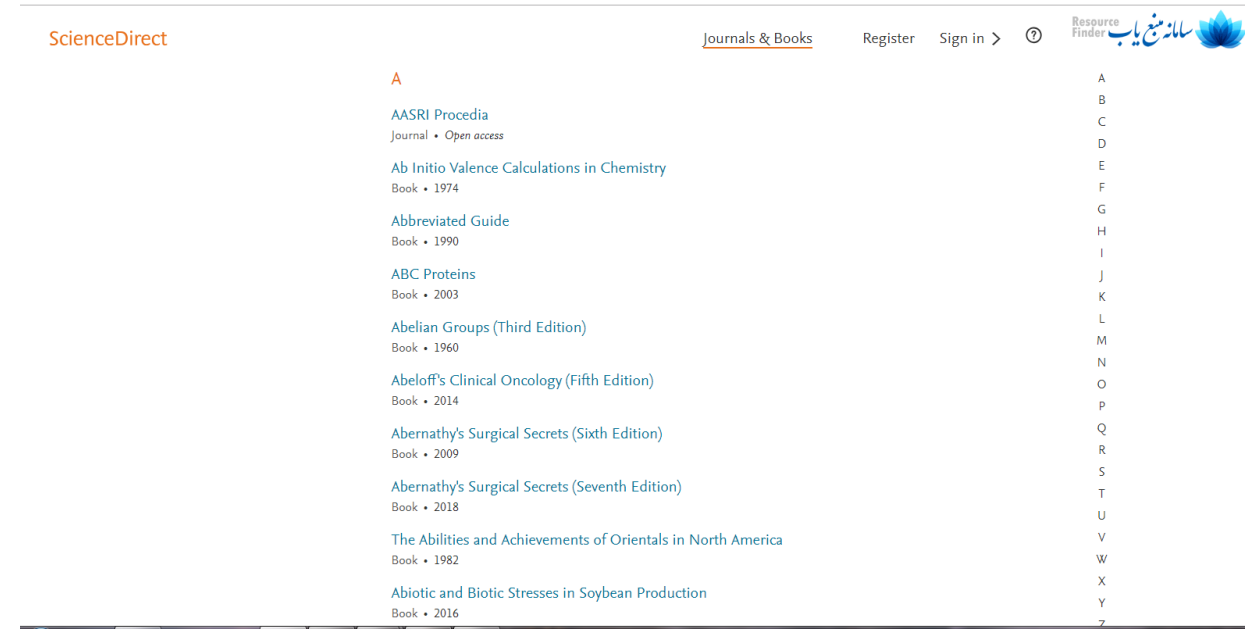

محدودگر های

سمت چپ کتاب و مجله:

این صفحه هم محدود گر هایی دارد می توان براساس حیطه موضوعی یا زیر مجموعه های آن جستجو را محدود تر کرد و نوع انتشار و نوع دسترسی را هم میتوان محدود کرد.

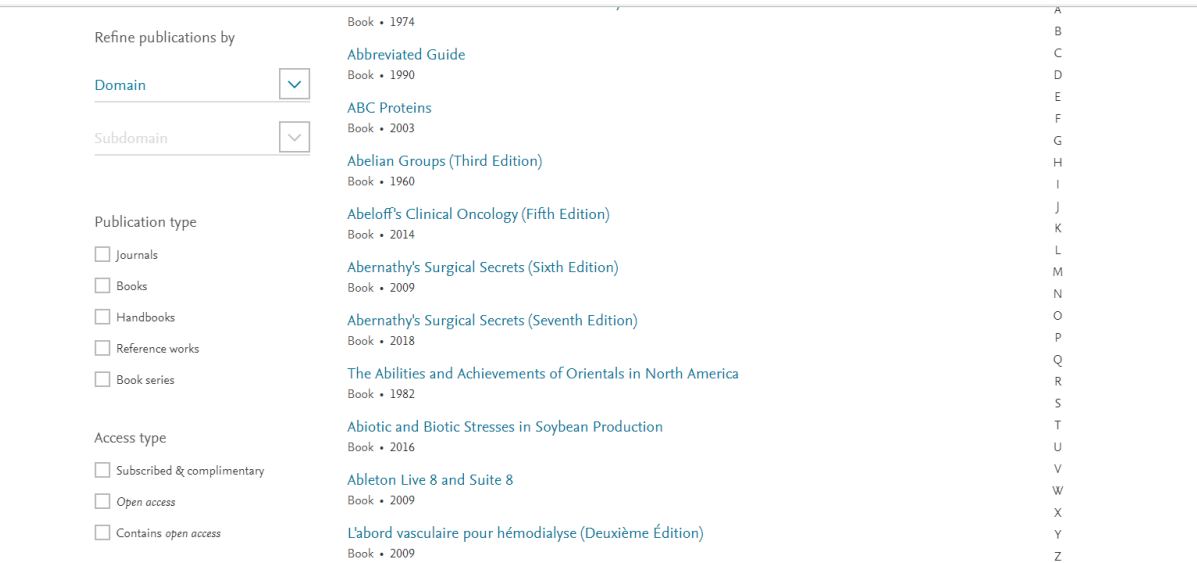

سوالات:

1(**مقاله ای مروری** را در direct Scienceسرچ کنید که موضوعش economics health باشد و مربوط به سال 2017 به بعد وموضوع انتشاراتش)title publication )برترین موضوعی که بیشترین مقاله را دارد وaccess Open انتخاب می کنید.و در نتیجه pdfاولین مقاله را دیافت کنید.

2( از قسمت سرچ موضوعی ناحیه موضوعی علوم بهداشت را انتخاب کرده و pdf یک مقاله ی دسترسی آزاد را در زیر شاخه dentistry and medicineبگیرید.

# پاسخ سوال یک:ابتدا واژه مورد نظر را سرچ می کنیم و سپس به محدود گر هایی که در عکس نیز نمایش داده می شوند محدود می کنیم.

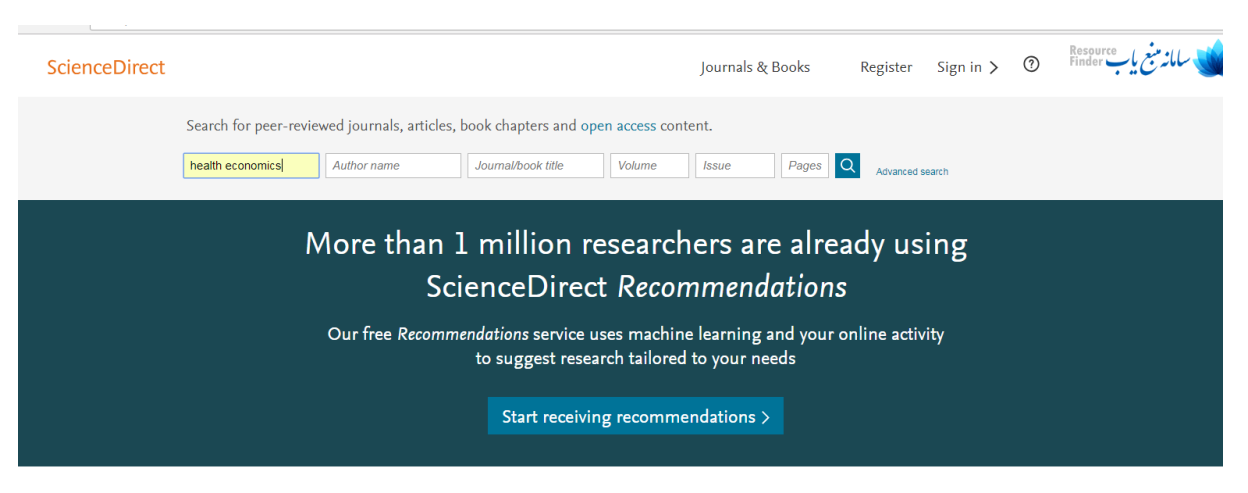

Explore scientific, technical, and medical research on ScienceDirect

Physical Sciences and Engineering Life Sciences Health Sciences Social Sciences and Humanities

Physical Sciences and Engineering

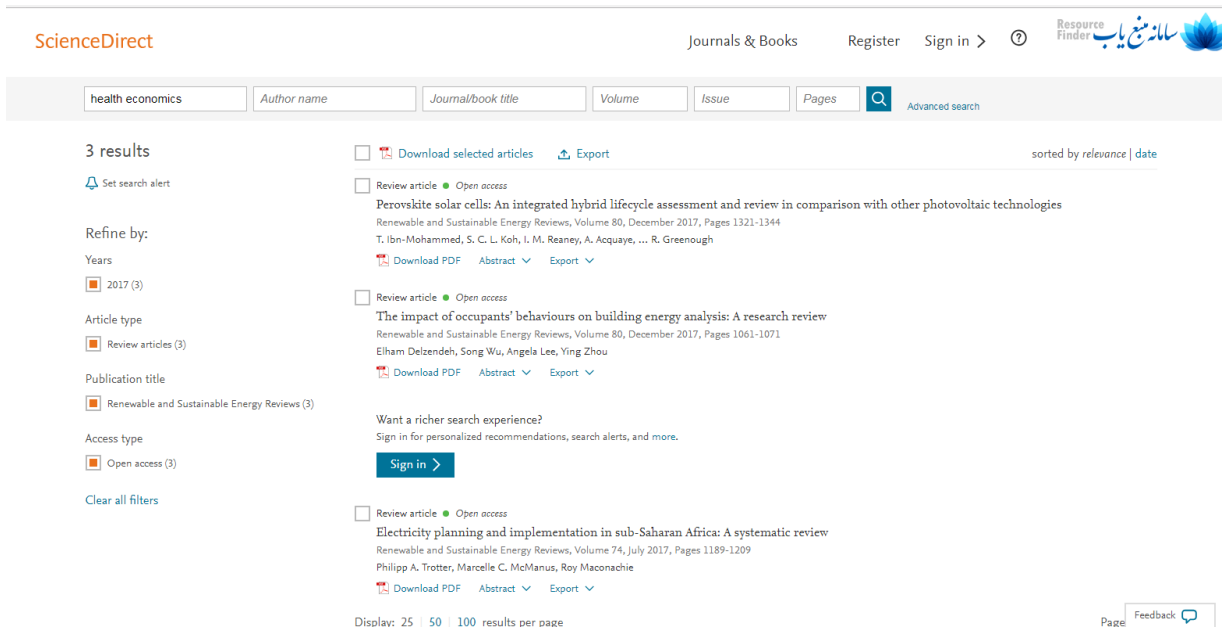

Feedback  $\overline{\mathbf{C}}$ 

## پاسخ سوال دوم:

# ابتدا ناحیه موضوعی را مشخص کرده و سپس زیر شاخه را انتخاب می کنیم.

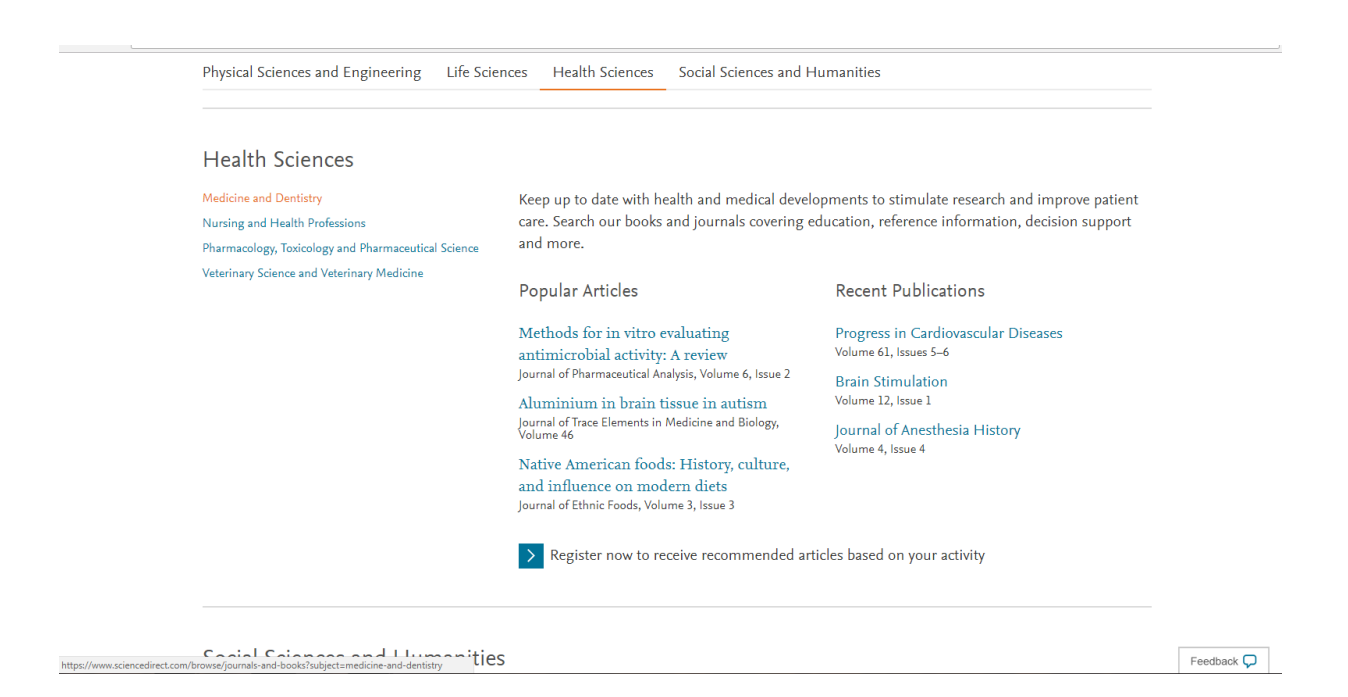

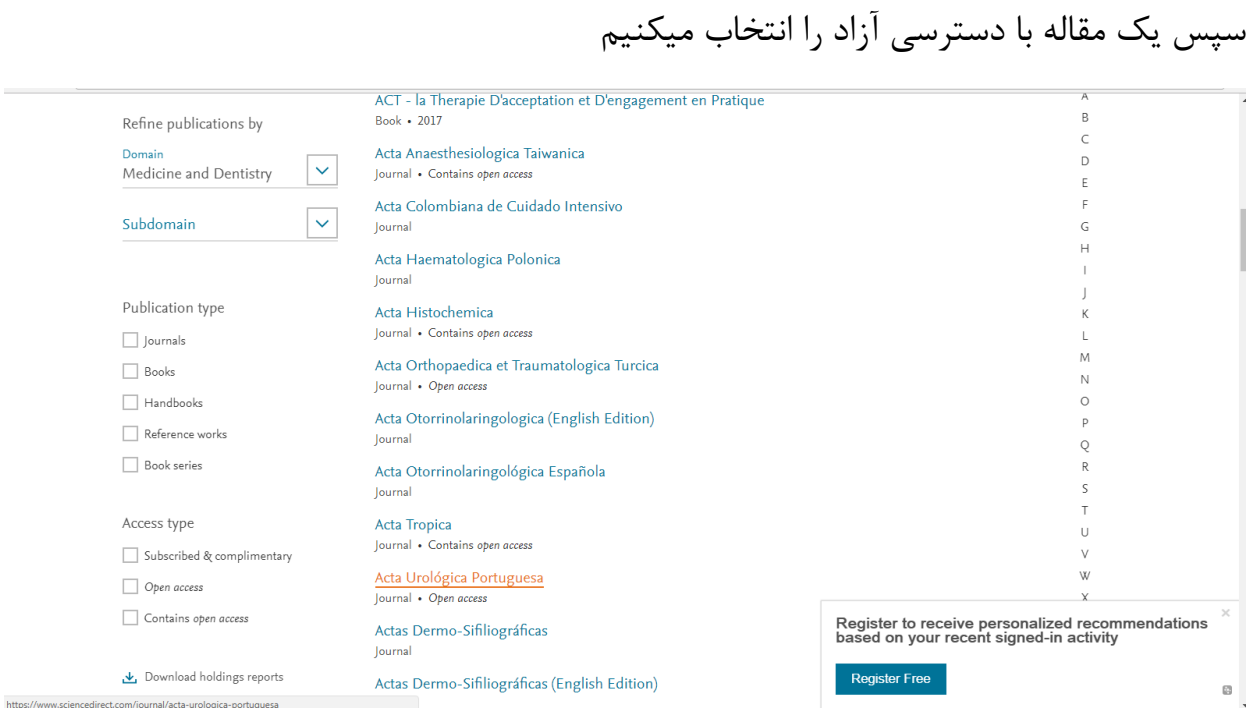

# حال می توانیم pdfبخش مورد نظر را دریافت کنیم.

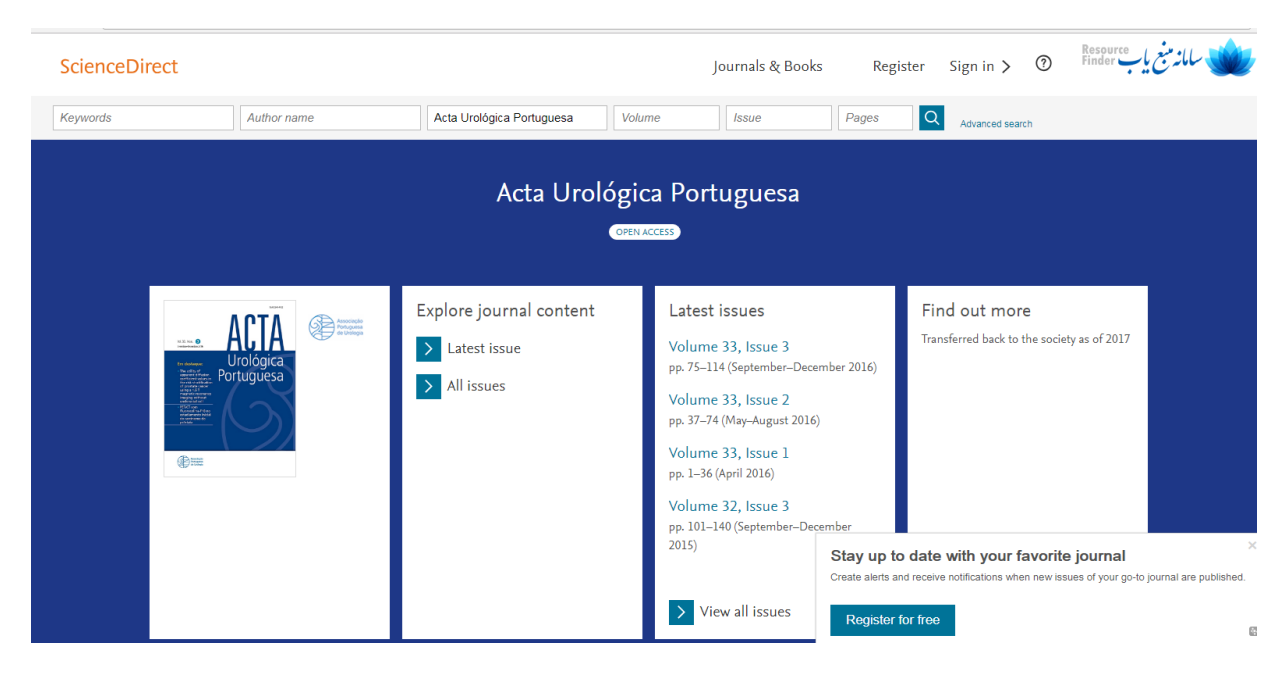

## **Articles**

Latest published articles

Research article @ Oben access Próteses penianas no tratamento da disfunção erétil: a casuística de 13 anos Luis Sepúlveda, ... Alfredo Mota<br>September–December 2016 **門** Download PDF

Mini review • Open acces Focal therapies for the treatment of localized prostate cancer: The  $\mathop{\rm role\:}$  of irreversible  $\rm{electroporation-Present}$  or future? Pedro Conceição Fernandes, Bruno Jorge Pereira<br>September-December 2016 Download PDF

Research article @ Other godess The utility of apparent diffusion coefficient values in the risk stratification of prostate cancer using a  $1.5\,\mathrm{T}$  magnetic resonance imaging without endorectal coil João Lopes Dias, ... Luís Campos Pinheiro .<br>September-December 2016 Download PDF

Case report • Open access Obstrução da junção pieloureteral por pólipos fibroepiteliais em idade  $\operatorname{\widetilde{pedi\'atrica}}$ .<br>Maria Knoblich, ... Paolo Casella September-December 2016 **同** Download PDF

Research article @ Otten goosse PET/CT com Fluorocolina-F18 no estadiamento inicial do carcinoma da próstata Paula Lapa, ... João Pedroso Lima<br>September–December 2016 Download PDF

Research article . Open as Escherichia coli nas infeções urinárias da comunidade: comensal ou patogénica? Ana Eusébio, ... Aida Duarte May-August 2016 Download PDF

Research article @ Ohen ac Oncocitoma renal: tem a URO- ${\rm TC}$ utilidade no diagnóstico histológico? loão Almeida Dores Francisco Carrasquinho Gomes September-December 2016 **門** Download PDF

Research article . Open ac Fatores preditivos da recorrência vesical do carcinoma urotelial do trato urinário superior após  $% \begin{tabular}{l} \includegraphics[width=0.8\textwidth]{figures/cdf} \end{tabular} \caption{A vertical dashed chordic field $\vec{r}$ is the same as a function of the dashed chordic field $\vec{r}$ and the dashed chordic field $\vec{r}$ is the same as a function of the dashed chordic field $\vec{r}$ and $\vec{r}^{\,2}$ is the same as a function of the dashed chordic field $\vec{r}^{\,2}$ and $\vec{r}^{\,2}$ is the same as a function of the dashed chordic field $\vec{r}^{\,2}$ and $\vec{r}^{\,2}$ is the same as a function of the dashed chordic field $\vec{r}^{\,2}$ and $\vec{r}^{\,2}$ is the same as a function of the dashed chordic field $\vec{r}^{\$ Diana Silva, ... João Silva May-August 2016 **門** Download PDF

 $\overline{\phantom{a}}$  Feedback  $\overline{\mathbf{Q}}$